# Accés al software d'Autocad per a usuaris

**L'accés al software d'Autocad es fa directament des de la web d'Autodesk:**

# **https://[www.autodesk.com/education/free-softw](https://www.autodesk.com/education/free-software/featured)are/featured**

**1.- Fer clic a la pestanya "Instalar en equipo personal" i escollir el software que es desitgi, ja sigui dins l'apartat "Productos Populares" o examinant tota la llista de software disponible dins l'apartat "Examinar todos los productos":**

### Los productos más populares

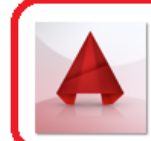

AutoCAD (inglés) software de diseño, dibujo, modelado e ingeniería CAD.

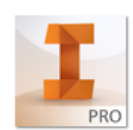

Inventor Professional (inglés) Software de CAD mecánico 3D, visualización y documentación.

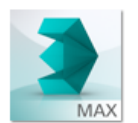

#### 3ds Max

Software de modelado en 3D para la producción de juegos, cine y contenido de vídeo.

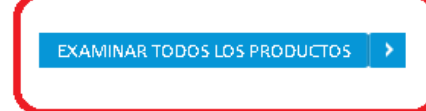

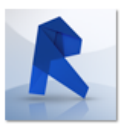

Revit (inglés) Herramientas BIM para el diseño arquitectónico, la ingeniería MEP y la ingeniería estructural.

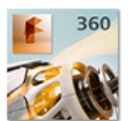

Fusion 360 (inglés) Д

Herramientas que combinan el diseño mecánico e industrial con la colaboración.

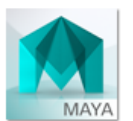

Maya (inglés) Innovadoras herramientas de modelado, animación, efectos y renderización en 3D.

# **2.- Entrar amb el nostre compte UPC fent click al botó "Sign In"**

*Si encara no heu registrat el vostre compte amb Autodesk, podeu fer servir l'enllaç "Create account" per a registrar-lo. Aquest pas només s'haurà de fer el primer cop. Una vegada que heu registrat el vostre compte UPC amb Autodesk, ja podreu fer servir l'enllaç "Sign In" cada cop que vulgueu accedir-hi.* 

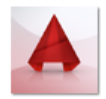

#### AutoCAD

Design and shape the world around you with the powerful, connected design tools in AutoCAD software. Create stunning 3D designs, speed documentation, and connect with the cloud to collaborate on designs and access them from your mobile device.

System requirements

#### Free for students

Create photorealistic images and panoramas using rendering in A360. Learn more.

#### Get a free 3-year license today

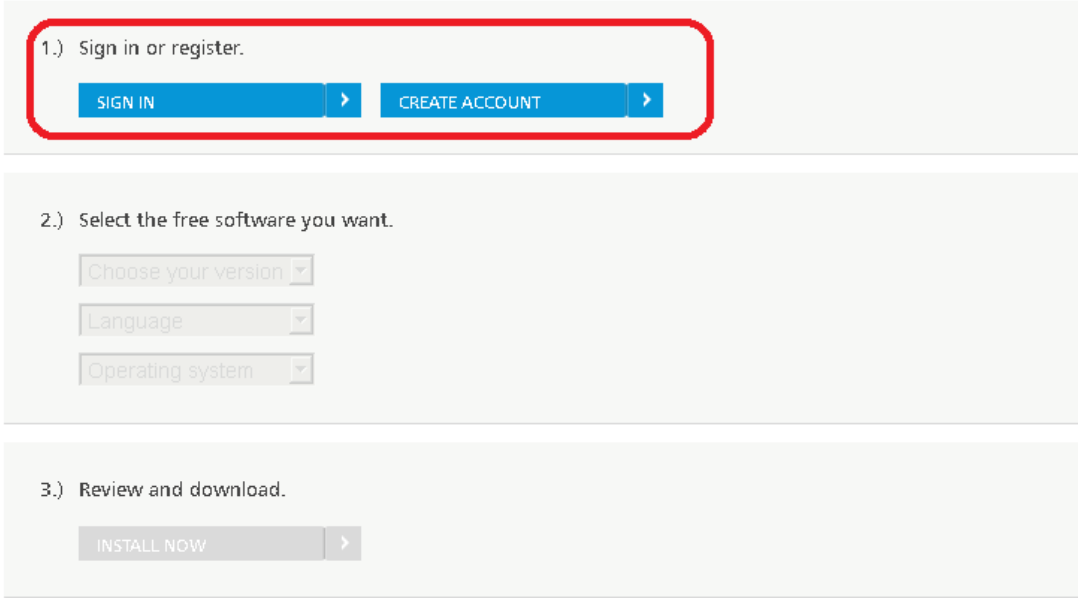

## 3.- Escollir la versió del software

El "serial number" i el "product key" necessaris per a fer la instal·lació ens seran mostrats en aquest moment. També se'ns enviarà una còpia d'aquestes dades a la nostra adreça de correu.

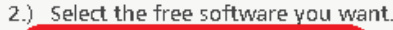

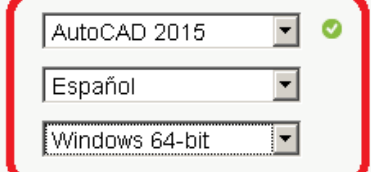

#### 3.) Review and download.

Autodesk AutoCAD 2015 - WIN 64 - ES Your serial number: 900-38161444 Product key: 001G1

An email containing the license information above has been sent to you.

#### Important License Information

While the Autodesk Educational Version software incorporates all the functionality of our professional licenses, it may not be used for commercial or for-profit purposes, as more fully described in the License and Services Agreement. Term-based licenses of Autodesk Educational software are not eligible for product upgrade or migration to a commercial license. The licensed software obtained on this site may not be installed or used on institutional computers located in classrooms and laboratories (except for an institutional computer assigned to a faculty member by an educational institution for the faculty member's sole use), and may only be installed and used on the personal computer of the eligible Autodesk Education Community member.

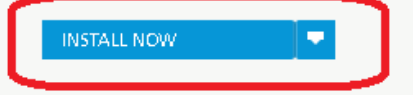

# 4.- Baixar el software i fer la instal·lació al nostre ordinador

El software demanat començarà a baixar-se al nostre ordinador. Un cop el tinguem ja podem procedir a fer la instal·lació fent servir el "serial number" i el "product key" que ens ha facilitat el sistema.